$Vol.43$  No. 2 March, 2007

## **"老师的话**

# Surfer 软件中利用趋势面方法圈定化探异常

李随民<sup>1</sup>,姚书振<sup>2</sup>,韩玉丑 $^3$ 

(1. 石家庄经济学院资源学院,石家庄 050031;

2. 中国地质大学资源学院,武汉 430074;3. 河北省地勘局,石家庄 050081)

[摘 要]元素在地壳中的分布通常受一系列因素的控制而显示空间上的系统变化,表现为元素有 区域性增高或降低的趋势,化探工作的一部分重要内容就是如何在元素的空间分布中发现局部富集部 位,如何将元素异常从空间分布中提取出来是化探工作研究的关键问题。趋势面分析方法把元素的空 间分布分解为整体趋势和局部异常两部分,将局部异常从整体中分离了出来。文章运用实例说明了如 何利用 Surfer 软件实现趋势面分析方法圈定化探异常分布。

[关键词]Surfer 趋势面方法 异常

[中图分类号]P632:P628 [文献标识码]A [文章编号]0495-5331(2007)02-0072-04

化探工作中依据统计方法确定背景值的方法是 建立在概率分布的基础上,常用的有拐点法、经验对 比法、移动标准化法和衬度系数法等[1-2]。近年来 应用分形理论[3-4]、小波分析原理[5-6]等来处理化 探数据的方法也被较多地报道。韩东昱等人[7]在 分形理论和趋势面分析方法相结合的基础上提出了 一种分形趋势面插值方法。

由于区域成矿规律因素、岩性因素、成矿成岩时 的温度压力等因素的影响,某些元素表现为有区域 性的增高或降低的趋势。因此,忽视元素在地壳中 的区域性或趋势性变化,而用同一标准作为整个研 究地区的背景上限或异常下限是有很大缺陷的。利 用趋势面分析方法可以较好地克服背景下限值采用 同一基准值带来的缺陷。

趋势面分析方法认为化探数据包含着与空间地 理坐标(x,y)相关的3部分信息:一是反映区域性 变化的,即反映总体的规律性变化部分,由区域构 造、区域岩相、区域背景等大区域因素所决定;一是 反映局部性变化的,即反映局部范围的变化特征;最 后一部分是反映随机性变化的,它是由各种随机因 素造成的剩余。这就将化探值分解为3部分:

 $Z_i = T_i + N_i + e_i$ 

其中: Z, 为观测值, T, 反映总体变化规律或区 域性的变化, N; 反映局部的变化, e; 为随机因素(噪 音)控制的变化。

在实际应用中,趋势面法首先将观测值分解为 区域分量 T 和局部分量(或称剩余分量)两部分,其 中剩余分量包括 N<sub>i</sub> 和e<sub>i</sub> 两部分,而真正具有地质意 义的剩余是 N,,因此,用该方法处理化探数据的步骤 可分解为两步:第一,将观测值分解为区域分量 T 和 局部分量(或称剩余分量)两部分;第二,从剩余分量 中进一步区分噪音 $(e_i)$ 与真正具有意义的剩余 $(N_i)$ 。

由于趋势面分析方法涉及到复杂的数学运算, 一般需依靠计算机软件来完成,美国 Golden 公司出 品的 Surfer 软件由于具有强大的地学数据分析、函 数运算和绘制等值线图及相应的三维图形功能而在 地学领域中得到广泛应用<sup>[8-10]</sup>。Surfer 软件中虽然 没有提供趋势面分析的命令,但在不编写任何程序 代码的前提下, 通过综合利用 Surfer 软件提供的菜 单命令也可以实现趋势面分析过程。文章以河北省 某地化探数据异常圈定为例,说明了如何利用 Surfer 软件实现趋势面分析方法圈定化探异常的过程。

1 利用 Surfer 软件中的趋势面方法实现过程

### 1.1 数据预处理

由于化探数据中个别异常点的特高值会对趋势 面的形态产生很大的影响,因此应首先对原始数据 加以处理。实际工作中多用低值总体累积频率 95%处的分位值作为高样品值的临界值,凡高于临 界值的观测值全部用临界值代替。

<sup>[</sup>收稿日期]2006-02-21;[修订日期]2006-07-17;[责任编辑]韩进国。

<sup>[</sup>基金项目]河北省地勘局博士后工作站"河北张家口北部铅锌银多金属矿床成矿规律及找矿方向研究"项目(编号:Jb2005-2)资助。 [第一作者简介]李随民(1971 年—),男,2004 年毕业于中国地质大学,获博士学位,副教授,现主要从事矿床学和地学信息处理的研究工作。

#### 1.2.1 趋势提取过程

Surfer 软件中格网菜单下的数据命令(GridlData),提供了根据离散数据(X、Y、Z)建立格网文件时 的 12 种数据内插方法,其中"Polynomial Regression (多元回归法)"方法可根据空间的采样数据拟合一 个数学曲面,用该数学曲面来反映空间数据分布的 变化情况,因此该插值方法实际上是一个趋势面分 析程序,可利用该程序完成从原始数据中拟合出数 据变化的趋势。点击"Advanced Options"按钮,则弹 出"Regression Advanced Options"对话框(图1);可 在 Surface Definition 选择框中选取多元回归类型, 提 供选用的回归类型有"Simple planar surf (简单平 面)"、"Bi - linear sadle (双线性鞍)"、"Quadratic surface(二次曲面)"、"Cubic surface(三次曲面)"和 "User defined polynomial(用户自定义多项式)"。选 择不同的多项式类型,在"Parameters"选择框中的值 会相应改变,其中 Max Total 框为指定多项式中 X 和 Y 最大的次数之和。

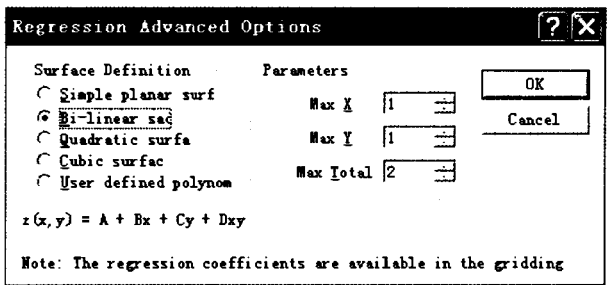

图1 "多元回归法高级选项"对话框

## 1.2.2 剩余值(残参)计算

残参值是相应位置原数据的观测值与趋势值之 差。计算剩余的命令在"Grid | Residuals",首先在 "Open Grid"对话框中选择某一元素的格网文件 ( \*.grd),单击确定后出现"Open"对话框,在其中选 择与该元素相对应的数据文件(\*.dat),单击打开, 出现"Grid Residuals"对话框(图2),分别指定数据文 件中 X、Y、Z 数据所在的列,残参相应的存储在最后 一列。单击"Ok"后,系统自动打开一个选择元素的 工作表,并在表中最后一列显示新产生的残参值。 1.2.3 元素异常圈定

剩余值是某一位置上原始观测值与经过该点的 趋势值之差,如剩余值为正,说明剩余值为高出趋势 的部分:如剩余值为负,说明剩余值为低出趋势的部 分。因此,求出各点的剩余值后,即可按一定的间隔 作出剩余分布等值线图。值得注意的是,前面已分 析过剩余值并不完全等于局部异常,它只是局部异

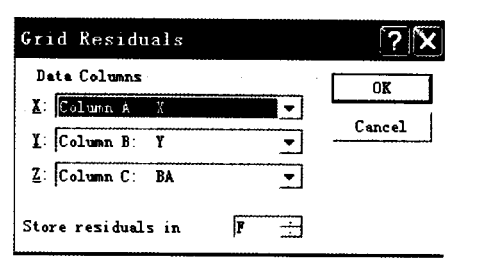

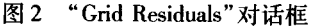

常分量 A; 与随机因素造成的随机分量 R; 之和, 即  $\Delta Z_i = A_i + R_{i0}$ 

因此为了得到各观测点的异常分量,应从剩余值 ΔZ, 中滤掉随机分量 R<sub>ic</sub> 在地质找矿中, 高于趋势部 分的剩余意义较大,为元素富集区域,故实际工作中常 用正剩余值圈定异常图。随机分量的计算可采用赵鹏 大院士推荐的用正剩余平均值来代替的方法[11]:

$$
R_i = \frac{\sum_{k=1}^{m} \Delta Z_i^+}{M}
$$

式中:M是正剩余的个数;  $\Delta Z^+$  表示第 i 点的正 剩余。

从正剩余  $\Delta Z_i^+$  中去掉  $R_i$ , 就可以得到该点的异 常分量,从而可以作出异常分量图,圈出化探元素分 布异常。

2 应用实例

文章以河北省北部某区域的水系沉积物化探测 量数据中的 Ba、Cu 和 Zn 元素为例, 说明在 Surfer 程 序中利用趋势面分析方法实现异常圈定的过程。

## 2.1 数据预处理

3 种元素的原始数据统计结果和处理后的统计 结果见表1、2,可以看出:

表1 原始化探数据统计表

| 统计项                    | Ba     | Cп                       | $_{\rm Zn}$ |
|------------------------|--------|--------------------------|-------------|
| Mean                   |        | 306, 977 84 50, 231 04   | 133.595 18  |
| Median                 |        | 257.463 00 40.865 50     | 111.478 00  |
| Std. Deviation         |        | 175, 306 248 35, 303 676 | 99.199 138  |
| Skewness               | 3.265  | 4.566                    | 6.078       |
| Std. Error of Skewness | .122   | . 122                    | . 122       |
| Kurtosis               | 15.062 | 42.958                   | 57.089      |
| Std. Error of Kurtosis | .243   | . 243                    | . 243       |
| Percentiles 95         |        | 628, 204 35 117, 846 00  | 269.467 15  |

1) Ba、Cu、Zn 元素的低值总体累积频率 95% 处的 分位值分别为 628.204 35、117.846、269.467 15,原始分 析结果中高于该数值的分别用此值代替。

2) 由于原始数据中的特高值未处理,致使原始 数据的平均值(Mean)均高于处理后的数据平均值。

http://www.cqvip.com

| 统计项                    | Ba                    | Cп                     | Zn          |  |
|------------------------|-----------------------|------------------------|-------------|--|
| Mean                   | 292.584 18            | 48.573 66              | 125, 817 74 |  |
| Median                 | 257, 463 00           | 40, 865 50             | 111, 478 00 |  |
| <b>Std.</b> Deviation  |                       | 118.739 968 26.671 209 | 57.391 293  |  |
| <b>Skewness</b>        | 1.255                 | 1.167                  | 1.051       |  |
| Std. Error of Skewness | . 122                 | .122                   | .122        |  |
| Kurtosis               | 1.996                 | . 661                  | .317        |  |
| Std. Error of Kurtosis | .243                  | .243                   | .243        |  |
| Percentiles 95         | 627.852 85 117.728 20 |                        | 268, 686 25 |  |
|                        |                       |                        |             |  |

表 2 处理后数据统计表

注:用低值总体累积频率95%处的分位值替换特高值。

3) 中位数(Median)由于不受极端数值的影响, 在异常值处理前后未发生变化, 但特高值处理后的 数据平均值(Mean)更接近于中位数(Median),表明 数据的分布形态发生了变化。这和描述数据分布形 杰的统计量峰度(Kurtosis)和偏度(Skewness)的计 算值相吻合。数据的峰度(Kurtosis)统计值在特高 值处理前后变化分别达到: Ba 元素变小 7.546 倍、 Cu 元素变小 64.989 倍、Zn 元素变小 180.09 倍, 说 明数据分布的高峰比异常值处理前要平坦的多。偏 度(Skewness)统计量表明数据分布的对称性也有很 大程度提高,右偏趋势明显减弱,其中也以 Zn 元素 的对称性形态变化最大。

4) 由于数据特高值的处理,使得反映数据离 (Std. Deviation)均有不同程 2.2 异常圈定及结果评述

统计方法圈定元素异常下限值的方法为平均值 加相应倍数的标准差,一般为1.5倍或2倍,这是我 国目前最常用的化探元素异常下限值确定方法。为 和统计方法圈出异常分布形态对比,文章采用平均 值加 1.5 倍标准差的方法 $(X+1.5\delta)$ , 用特高值处 理后的数据计算出 Ba、Cu、Zn 元素的下限值分别为 470、88 和210,实际圈定时分别采用450、80 和200。 由图3、4、5可以看出,统计方法圈出的异常区在趋 势面方法圈出的异常图中均有显示(异常编号相同 部分),但趋势面方法圈出的部分异常区在统计法  $B$ a 元素的 5、6、7 号异常区,Cu ; 素的4号异常区, Zn 元素的 5、6号异常区等, 且统 计方法圈出的异常分布形态多呈零星、断续分布的 孤立异常点。将研究区的地层、构造等地质因素叠 加在圈定的元素异常分布图上,发现用趋势面分析

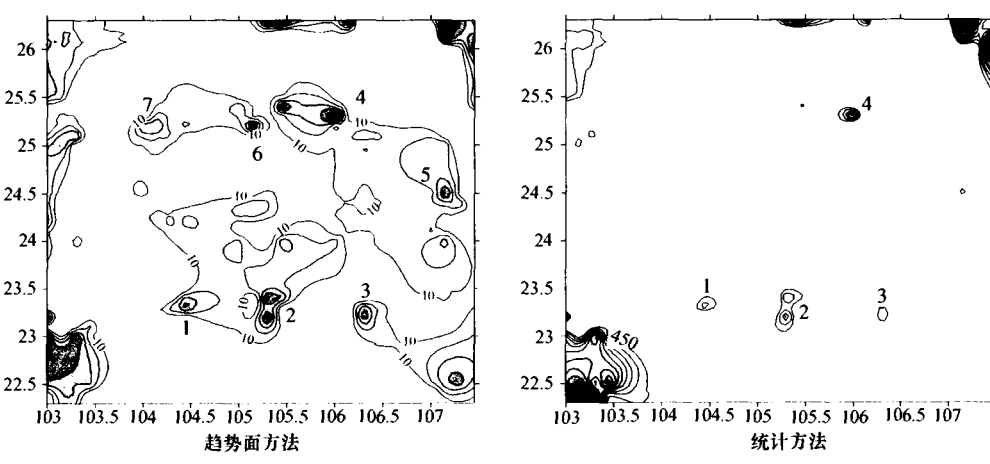

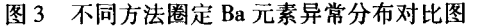

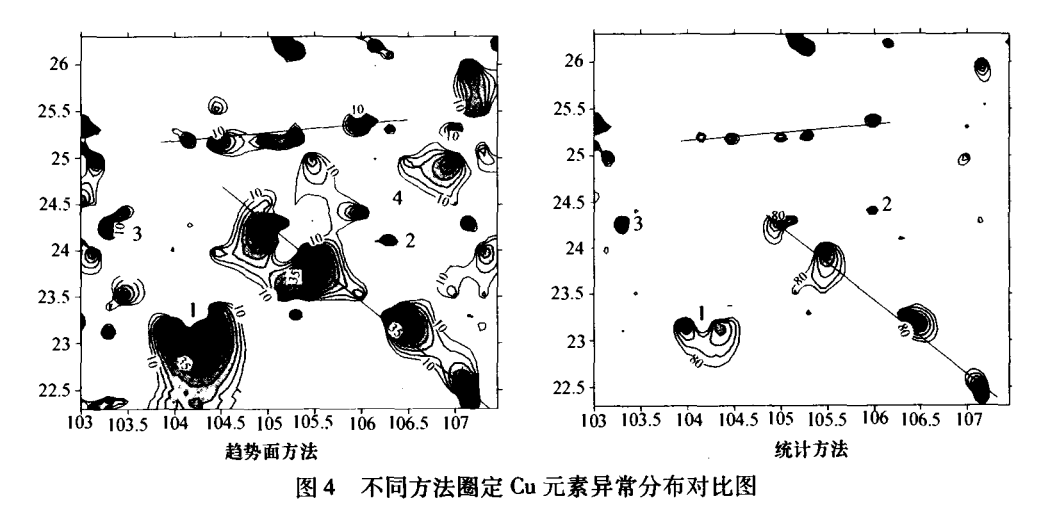

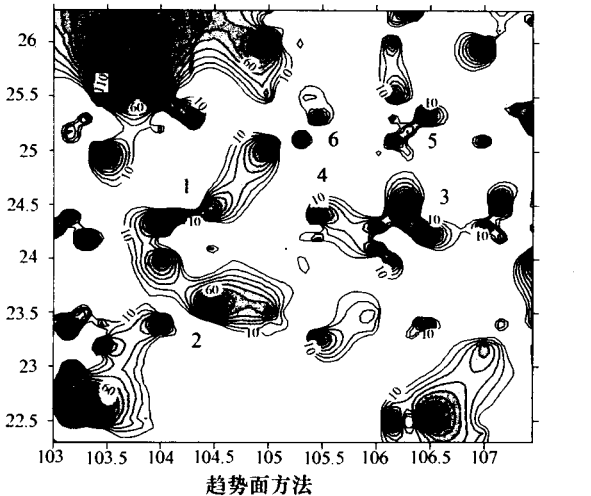

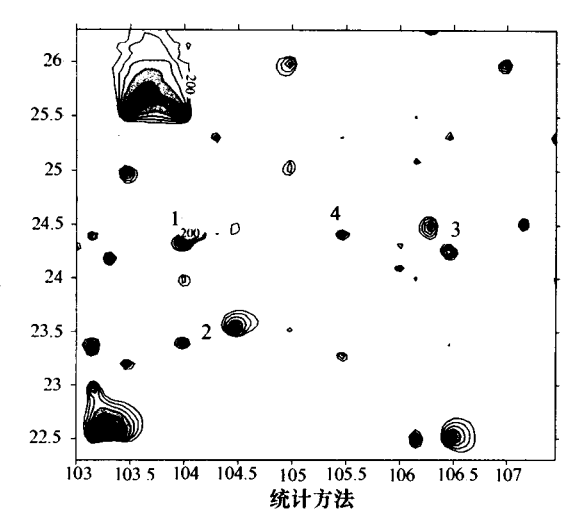

图 5 不同方法圈定 Zn 元素异常分布对比图

方法圈出的异常形态与研究区地质情况吻合情况较 好,此外,趋势面法圈定的异常分布范围与已知矿点 的吻合情况也优于传统的统计方法圈定结果。

部分问题讨论 3

1) 趋势面的拟合精度过高会因数学曲面过于 逼近实际分布而难于反映分布的主体特征,达不到 描述空间趋势的目的,因此,一般用处理后的数据作 二次或三次趋势面计算,趋势面即可代表区域元素 的背景值。

2) 图幅边缘由于数据点往往较少,使得不能控 制图幅边缘的趋势面形态,容易产生边界效应,因此 观测点的分布面积应大于制图面积。

「参考文献]

- [1] 纪宏金,林瑞庆,周永昶.关于若干化探数据处理方法的讨论 [J]. 地质与勘探, 2001, 37(4): 56-59.
- [2] 谢学锦. 面向 21 世纪的应用地球化学:谢学锦院士从事地球

化学研究 50 周年[M]. 北京:地质出版社, 2002.

- [3] 成秋明. 多维分形理论和地球化学元素分布规律[J]. 地球科 学 -- 中国地质大学学报, 2000(3): 311-318.
- [4] 李随民,姚书振. 基于 MAPGIS 的分形方法确定化探异常[J]. 地球学报, 2005 (2): 187-190.
- [5] 雷 丽,王绪本,倪师军,等.小波分析在化探异常处理中的试  $2000, 36(3)$ : 56 - 59.
- [6] 陈建国,夏庆霖. 利用小波分析提取深层次物化探异常信息 [J]. 地球科学——中国地质大学学报,1999(5):509-512.
- [7] 韩东昱,龚庆杰,向运川. 区域化探数据处理的几种分形方法 [J]. 地质通报, 2004, 23(7): 714-719.
- [8] 赵荣军,和向丽. SURFER 在地球化学图制图中的应用[J]. 物探与化探, 2004(2): 76-78.
- [9] 任印国,魏永强. 使用 Surfer 软件绘制地质图件和处理地质数 据的方法[J]. 测绘技术装备, 2006(1): 34-36.
- [10] 王 建,白世彪,陈 晔. Surfer8 地理信息系统制图 [M]. 北 京:中国地图出版社,2004.
- [11] 赵鹏大. 定量地学方法及应用[M]. 北京: 高等教育出版社,  $2004, 54 - 57.$

## USING TENDENCY ANALYSIS METHOD TO DEAL WITH **GEOCHEMICAL DATA BASED ON THE SURFER SOFTWARE**

LI Sui – min<sup>1</sup>, YAO Shu – zhen<sup>2</sup>, HAN Yu – chou<sup>3</sup>

(1. Shijiazhuang College of Economy, Shijiazhuang 050031;2. Faculty of Earth Resources, China University of

Geosciences, Wuhan 430074;3. Hebei Bureau of Geology and Exploration, Shijiazhuang 050081)

Abstract: Element distribution is usually controlled by a series of factors and shown systematic changes on the space in the crust with tendency of regional increase or decrease. One of important task for geochemical exploration is how to find local element concentration region in the space, and it is the key problem how to distinguish anomaly from element background values. Tendency analysis method divides element distribution into ensemble trend and local anomaly, and separates local anomaly from ensemble trend. This paper deals with geochemical data of Ba, Cu and Zn element by using tendency analysis method, illuminates how to draw geochemical element distribution utilizing the Surfer software. Compared with traditional methods, it is concluded that tendency analysis method are more adapted to real geological situation.

Key words: Surfer, tendency analysis method, anomaly